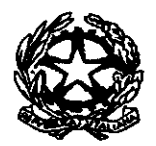

# TRIBUNALE ORDINARIO DI CAGLIARI

## **PRESIDENZA**

**Prot. N° 309** (33/5g)

Allegati N°

Cagliari. 12 novembre 2020

Misure urgenti per la semplificazione e l'innovazione digitale - Deposito OGGETTO: telematico delle richieste di liquidazione dei compensi spettanti al difensore della parte ammessa al patrocinio a spese dello stato e al difensore d'ufficio - art. 37 bis Dl n. 76/2020 convertito in legge 11 settembre 2020 n. 120.

#### Al Presidente dell'Ordine degli Avvocati **CAGLIARI**

Al fine di adeguare l'iter operativo di questo Tribunale alle nuove disposizioni relative al deposito con modalità telematica delle richieste di liquidazione dei compensi spettanti al difensore della parte ammessa al patrocinio a spese dello stato e al difensore d'ufficio ai sensi del testo unico di cui al decreto del Presidente della Repubblica 30 maggio 2002 n. 115 e dell'articolo 37-bis del decreto legge 16 luglio 2020, n. 76, convertito con modificazioni dalla legge 11 settembre 2020 n. 120, in vigore dal 15.09.2020 e letto il provvedimento del Direttore Generale dei sistemi Informativi Automatizzati del Ministero della Giustizia del 6 ottobre u.s., si indicano di seguito le modalità operative:

- Le istanze di liquidazione relative al settore civile (contenzioso, lavoro, volontaria o giurisdizione, esecuzioni e fallimenti) devono essere depositate telematicamente dai richiedenti utilizzando esclusivamente il sistema SICID - SIECIC.
- Le istanze di liquidazione relative al settore penale (Dibattimento GIP/GUP) devono essere inoltrate dai richiedenti esclusivamente utilizzando il sistema on line sul web "Liquidazioni Spese di Giustizia" (reperibile sul sito ministeriale all'indirizzo https://lsg.giustizia.it ). In particolare per le istanze in adesione al protocollo, i difensori devono registrare la richiesta e depositarla in udienza, avendo cura di precisare nelle annotazioni la dicitura: "istanza di liquidazione in adesione al protocollo". La ricevuta prodotta dal SIAMM, deve essere depositata all'assistente/cancelliere unitamente al decreto di ammissione. Al termine dell'udienza l'assistente/cancelliere scannerizza ed inserisce nella cartella condivisa il decreto di liquidazione unitamente alla ricevuta della awenuta trasmissione dell'istanza al SIAMM e il decreto di ammissione al patrocinio a spese dello stato.

#### Le istanze WEB, a pena di rifiuto di importazione-ricezione, per poter essere accettate e conseguentemente lavorate, dovranno contenere:

- > Corretta qualificazione del beneficiario: difensore di parte ammessa al patrocinio <sup>a</sup> spese dello stato e difensore d'uffìcio. Al fine di evitare problematiche di natura contabile, sia in funzione della successiva fatturazione e, ancora più importante, in ragione della connessa certificazione unica dei redditi percepiti, si chiede di prestare molta attenzione e precisione nell'inserimento dei dati anagrafici e fiscali. ln particolare, posto che il tutto e sotto la responsabilità del beneficiario, idati devono essere sempre aggiornati a cura degli interessati e nel caso di studio associato, occorre procedere alla registrazione come tale e non come persona giuridica.
- > Corretta indicazione del numero di Ruolo Generale del procedimento civile e del numero di RNR e RG del procedimento penale del Tribunale, nome del Giudice e dello stato del procedimento, sia per le istanze di liquidazione depositate fuori udienza che per quelle in adesione al protocollo
- $\triangleright$  I dati anagrafici dell'imputato o della parte processuale, l'ammissione al patrocinio deve contenere autorità, numero e data di ammissione,
- $\triangleright$  Indicare gli importi richiesti a titolo onorario o indennità comprensivi delle spese;

#### > INDISPENSABILE: la documentazione deve essere allegata in un unico file in formato Pdf:

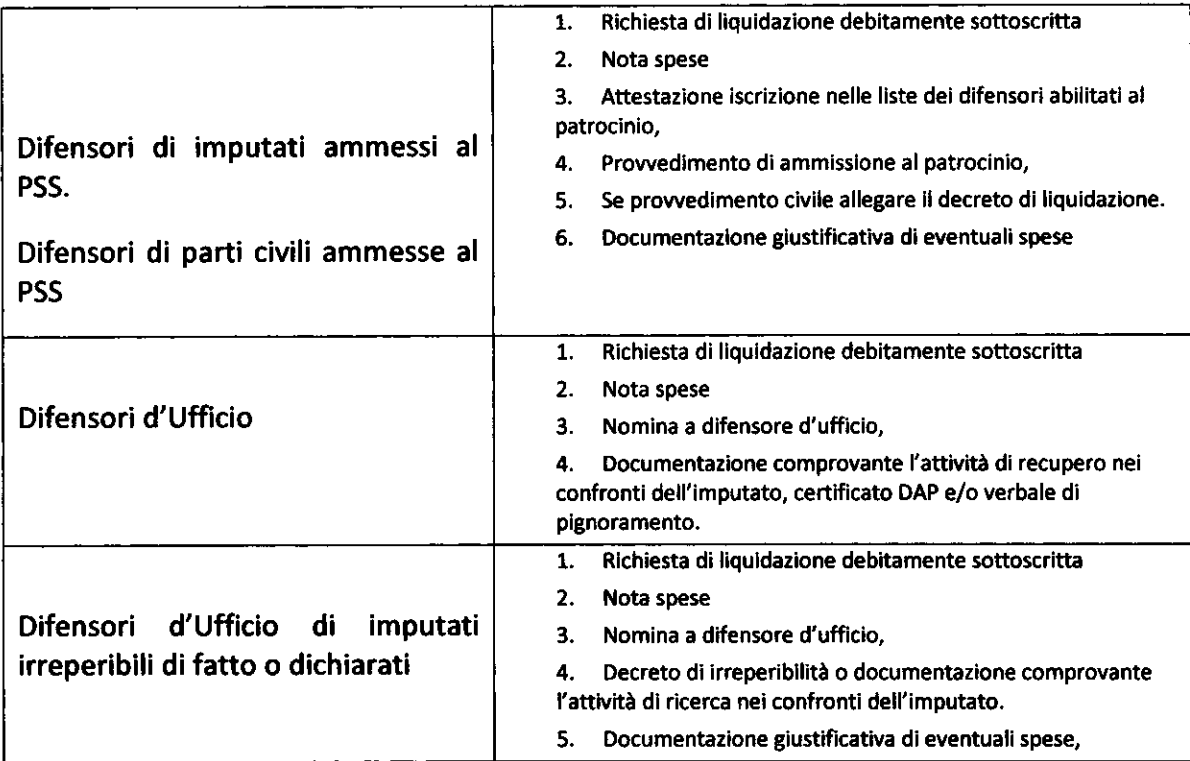

### (NB: l'operazione di UPLOAD potrebbe richiedere del tempo, si raccomanda di ridurre al minimo la risoluzione, acquisendo i documenti in bianco/nero o scala di grigi)

Una volta divenuto esecutivo il decreto di liquidazione, le cancellerie, sia dell'aria penale che civile, prowederanno ad inviare il relativo incartamento all'Ufficio Spese di Giustizia per i successivi adempimenti.

L'obiettivo è quello di migliorare la qualità dei servizi e ridurre itempi di attesa e lavorazione delle istanze: l'utente potrà monitorare lo stato di lavorazione dell'istanza online, anche al fine di emettere la relativa fattura.

ln proposito si precisa che:

o L'emissione della fattura tramite il servizio di interscambio (SDl raggiungibile attraverso il sito www.fatturapa.gov.it potrà conseguire solo dopo che il decreto di liquidazione verrà reso esecutivo visibile sul

#### sistema "Liquidazioni spese di giustizia" con lo stato dell'istanza "PROVVEDIMENTO LORDO ESECUTIVO",

- $\circ$  Il codice IPA associato all'Ufficio spese di giustizia del Tribunale di Cagliari è RUPVJU, il codice fiscale è :80019410929.
- La causale della fattura, da inserire nei "DATI GENERALI DEL DOCUMENTO" o deve contenere il numero dell'istanza Web e il numero R.G. e/o R.N.R. R.G. del procedimento onde consentire il rapido abbinamento al relativo fascicolo e la conseguente lavorazione.

Con l'utilizzo del sistema "Liquidazioni Spese di Giustizia" il beneficiario estrae, visualizza e stampa la propria CERTIFICAZIONE UNICA con il dettaglio dei prowedimenti che ne concorrono alla formazione.

lnfine come precisato sul sito ministeriale:

- È sufficiente scaricare il software Adobe Reader per visualizzare il file in formato \*Pdf prodotto dal sistema "Liquidazioni Spese di Giustizia", riepilogativo della richiesta di pagamento creata, a
- Per eventuali difficoltà o problematiche inerenti agli aspetti tecnici <sup>e</sup> a funzionali relative all'utilizzo del sistema "Liquidazione Spese di Giustizia" si può contattare il servizio HelpDesk tramite mail all'indirizzo supporto.siamm@giustizia.it o telefonicamente al 05 90289117.

Si confida nella fattiva collaborazione al fine di migliorare il servizio, e si è <sup>a</sup> disposizione per ulteriori chiarimenti.

#### IL PRESIDENTE DEL TRIBUNALE **IL DEL TRIBUIALE** IL DIRIGENTE

frandwf

Grandesso Silvestri useb use provincialis a vaccantes de la vaccantes de la vaccantes de la vaccantes de la va